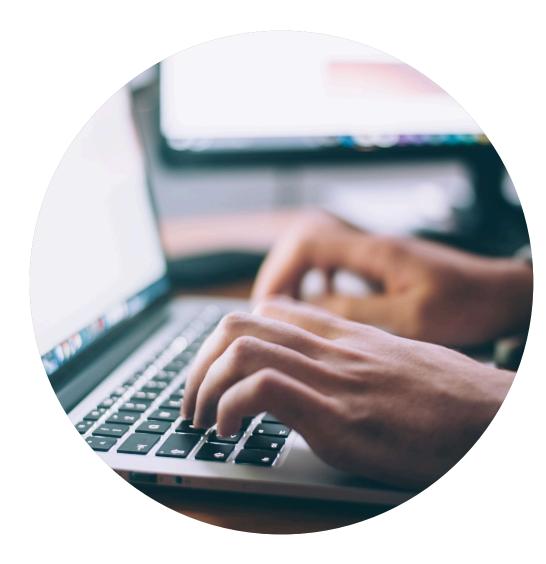

## Declaration guide

How to help your customers to obtain a Nordic Swan Ecolabel licence

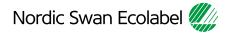

# Introduction

Thank you for helping your customers finding your items\*, in connection with an application to obtain a Nordic Swan Ecolabel licence.

Nordic Ecolabelling uses your information when evaluating a licence application.

If specific properties need to be shared with your customers, it is stated in the requirements. Everything else is treated confidentially by Nordic Ecolabelling.

You can also state, in the portal, which customers should be able to find and select your items.

- Please read the guide carefully before you start declaring your items.
- Use the guide when working with your declaration.
- When Nordic Ecolabelling introduces new features, this guide may be updated. Check that you have the latest version on our website.

### Contents

The process to declare item\* properties.

| Step 1: | Sign in and change your password.        |
|---------|------------------------------------------|
| Step 2: | Create your declaration request.         |
| Step 3: | Add items and declare their properties.  |
| Step 4: | Submit your declaration.                 |
| Step 5: | Add more items, submit your declaration. |

\* Item is a general term for various goods and materials. For example chemicals, laminates, glass and fabrics.

#### Version 3.0

### The declaration process

How to help your customers meet the requirements to obtain a Nordic Swan Ecolabel licence.

| 1.<br>Sign in and<br>change your<br>password. | 2.<br>"Activate" your<br>declaration<br>request. | 3.<br>Add items and<br>declare their<br>properties. | 4.<br>Submit your<br>declaration. | 5.<br>Add more<br>items,<br>submit your<br>declaration. |
|-----------------------------------------------|--------------------------------------------------|-----------------------------------------------------|-----------------------------------|---------------------------------------------------------|
|                                               |                                                  |                                                     |                                   |                                                         |

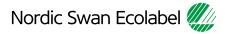

#### 1. Sign in and change your password.

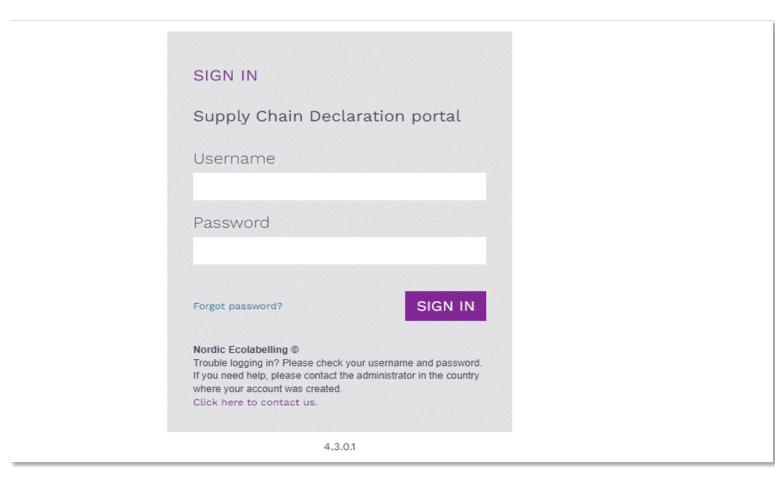

Please use Microsoft Edge or Google Chrome as web browser.

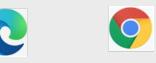

Please sign in here: Supply Chain Declaration Portal

The Portal Terms & Conditions appear the first time you log in.

#### 1. Sign in and change your password.

#### Terms & Conditions

By using the site, I accept the following terms and conditions of Nordic Ecolabelling's Supply Chain Declaration portal:

- · The login credentials are personal and must not be given to another person.
- I understand that I am responsible to ensure that all the information I provide in the portal are correct and truthful.
- I am aware that Nordic Ecolabelling may change my password to avoid misuse, and that I will be informed of this immediately.
- Nordic Ecolabelling may withdraw my login credentials if I, or anyone else assigned by my company to use the
  portal, in any way breach these portal terms and conditions or the Nordic Ecolabelling terms and conditions
  for declarations.

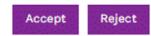

Please note!

Never use the browsers functionality "Translate page"

You need to accept the Terms & Conditions to proceed

#### 1. Sign in and change your password.

| NORDIC ECOLABELLING | G Declaration - Declared Items - Contacts -                                                                                                    | Jane Hanson<br>Clariwood Inc |
|---------------------|----------------------------------------------------------------------------------------------------|------------------------------|
| Declaration         | Welcome to Nordic Ecolabelling Supply Chain Declaration Portal                                                                                                    |                              |
| Declared Items      | Thank you for declaring the items your customers intend to use when applying for a Nordic Swan Ecolabel licence. Before you get started with your declaration, please visit The Nordic Ecolabelling website to get guidance on how to declare items. Please download the guide to the portal you find on this |                              |
| Contacts            | web page and read it carefully before you start with your declaration. Keep the guide as a support when working with your declaration. You can either open it<br>on a second screen, on your mobile, or print it on paper. If you need help, you are always welcome to contact us.                            |                              |
|                     | Terms and conditions:                                                                                                    |                              |
|                     | Terms and conditions for declarations                                                                                                    |                              |
|                     |                                                                                                    |                              |
|                     | Visit our websites for more information:                                                                                                    |                              |
|                     | Kordic-EcolabeLorg<br>EcolabeLdk 👫 Svanemerket.no 🕂 Joutsenmerkki.fi 👫 Svanen.se 👫 Svanurinn.is                                                                                                    |                              |
|                     | Portal terms and conditions                                                                                                    |                              |
|                     |                                                                                                    |                              |
|                     |                                                                                                    |                              |
|                     |                                                                                                    |                              |
|                     |                                                                                                    |                              |
|                     | All times (UTC+01:00) Brussels, Copenhagen, Madrid, Paris unless otherwise noted<br>© 2022 NORDIC ECOLABELLING, All Rights Reserved <sup>©</sup><br>4.3.0.1                                                                                                    |                              |

Once you have signed in, you will see this view.

Here you find your company's declaration cases in progress under **Declaration**.

Items with a correct declaration, visible to license applicants, will be found under **Declared Items.** 

You will also find and edit information about contacts registered on your company account, se **Contacts**.

### The declaration process

How to help your customers meet the requirements to obtain a Nordic Swan Ecolabel licence

|  | 1.<br>Sign in and<br>change your<br>password. | 2.<br>"Activate" your<br>declaration<br>request. | 3.<br>Add items and<br>declare their<br>properties. | 4.<br>Submit your<br>declaration<br>and. | 5.<br>Add more<br>items,<br>submit your<br>declaration. |
|--|-----------------------------------------------|--------------------------------------------------|-----------------------------------------------------|------------------------------------------|---------------------------------------------------------|
|--|-----------------------------------------------|--------------------------------------------------|-----------------------------------------------------|------------------------------------------|---------------------------------------------------------|

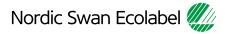

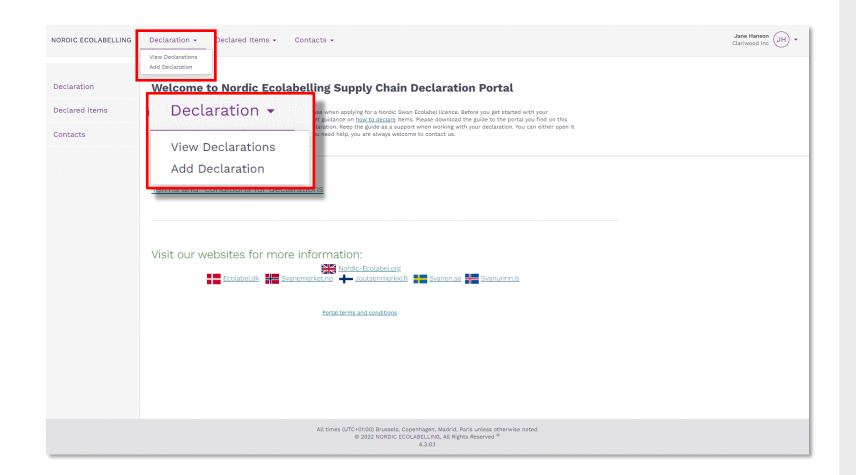

Please, click **Declaration** and **Add Declaration** to create your declaration request.

| Declarations    | Save Sign & Create Declaration     |                                                                                   |
|-----------------|------------------------------------|-----------------------------------------------------------------------------------|
| Add Declaration | Declaration Information            |                                                                                   |
|                 | Declarant<br>Clariwood Inc.        |                                                                                   |
|                 | Clariwood Inc.                     | Please note here the company name/your customer who is asking you to<br>declare * |
|                 | Spruce Boards B till F, 12 - 30 mm |                                                                                   |
|                 | Declaration Type *                 |                                                                                   |
|                 | Required                           |                                                                                   |
|                 |                                    |                                                                                   |
|                 | Declarant                          |                                                                                   |
|                 | Clariwood Inc.                     |                                                                                   |
|                 | Cial mood nic.                     |                                                                                   |
|                 | Declarant's Naming of Declaration  |                                                                                   |
|                 |                                    |                                                                                   |
|                 | Spruce Boards B till F, 12 - 30 mm |                                                                                   |
|                 |                                    |                                                                                   |
|                 | Declaration Type *                 |                                                                                   |
|                 |                                    | Ecolabelling by Creating this Declaration Request                                 |
|                 | Required                           |                                                                                   |
|                 |                                    |                                                                                   |

Please, ensure that you give your declaration a suitable name for your own company.

Click the arrows in the **Declaration Type** drop-down list and select:

- **1.** New to start a declaration.
- 2. Extension to add an item to a declaration.
- **3. Change** to update item properties in a declaration.

| Add Declaration Information                                                                                                    | Declarations    | Save Sign & Create Declaration                                         |                                      |                                             |
|----------------------------------------------------------------------------------------------------|-----------------|------------------------------------------------------------------------|--------------------------------------|---------------------------------------------|
| Claritood Inc.   Declaratis Naming of Declaration   Spruce Boards Bill F, 12 - 30 nm   Declaration Type *   New   New   New   Extension   Change | Add Declaration | Declaration Information                                                |                                      |                                             |
| Declaration Type *   New   Extension   New   New   Extension   Change                                                                            |                 | Clariwood Inc.                                                         | Area of Declaration *                | C declare *                                 |
| Declaration Type *   New   New   Extension   Change                                                                                              |                 | Declaration Type *                                                     | Area of Declaration and Generation * |                                             |
| New O                                                                                                    |                 | Extension                                                              |                                      | _                                           |
| New<br>Extension<br>Change                                                                                                    |                 |                                                                        |                                      |                                             |
| Extension<br>Change                                                                                                    |                 |                                                                        | ~                                    |                                             |
| olabelling by Creating this Declaration Request                                                                                                  |                 | Extension                                                              |                                      | ×                                           |
| Nordic Ecolabelling Terms and conditions accepted terms-and-conditions-for-declarations.pdf (nordic-ecolabel.org)                                |                 | Nordic Ecolabelling Terms and conditions accepted terms-and-conditions |                                      | elling by Creating this Declaration Request |

When you select **New** in the **Declaration Type** drop-down box, a new set of drop-down boxes appears. Select the area you want to declare within.

#### Please note!

You must not select **Declaration Type New** if your company already have declared an Item in a **Category** and in an **Area of Declaration** (i.e Al0012...)

Instead, please select **Extension,** and add new items to your existing declaration.

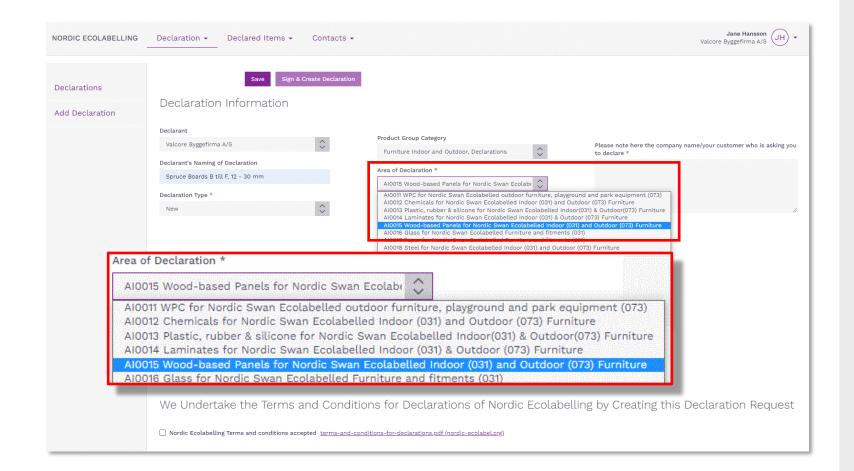

Please, select **Product Group Category** for your declaration (i.e. New buildings)

Then select **Area of Declaration** (i.e. Al0034 ...)

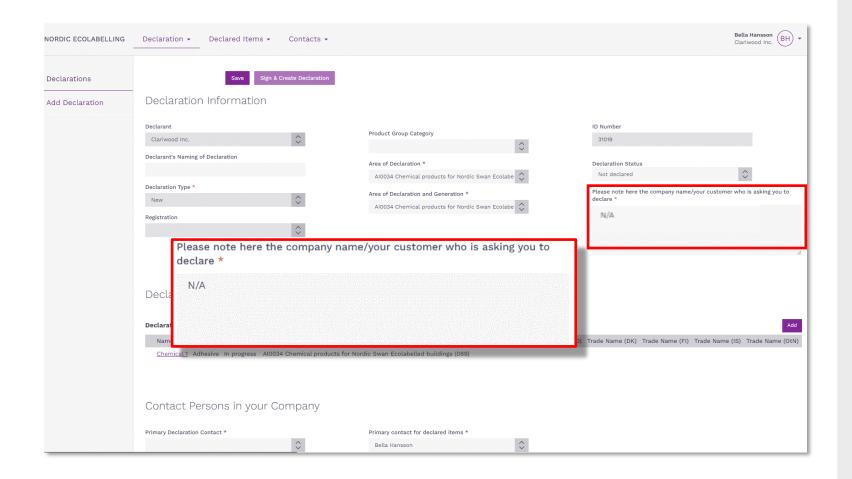

If you don't know what company will be using your item, please, fill in "N/A" instead.

| Declaration Type *                                                                                                    | AI0034 Chemical products for Nordic Swan                                                               | Ecolabe                          | Not declared                                  | \$                        |
|----------------------------------------------------------------------------------------------------|----------------------------------------------------------------------------------------------------|----------------------------------|-----------------------------------------------|---------------------------|
| New 🗘                                                                                                    | Area of Declaration and Generation *                                                                   |                                  | Please note here the company nam<br>declare * | ne/your customer who is a |
| Registration                                                                                                    | AI0034 Chemical products for Nordic Swan                                                               | Ecolabe                          | Building company yyy in NordicCo              | ountry xxx                |
|                                                                                                    |                                                                                                    |                                  |                                               |                           |
|                                                                                                    |                                                                                                    |                                  |                                               |                           |
|                                                                                                    |                                                                                                    |                                  |                                               |                           |
|                                                                                                    |                                                                                                    |                                  |                                               |                           |
| Declaration Items                                                                                                    |                                                                                                    |                                  |                                               |                           |
| Dectaration terns                                                                                                    |                                                                                                    |                                  |                                               |                           |
| Declaration Items                                                                                                    |                                                                                                    |                                  |                                               |                           |
|                                                                                                    |                                                                                                    |                                  |                                               |                           |
| Name Tune Item status Group/Area                                                                                                    | Trad                                                                                                   | Name (SE) Trade Name (M          | )) Trade Name (DK) Trade Name (EI             | ) Trade Name (IS) Tra     |
| Name Type Item status Group/Area                                                                                                    |                                                                                                    | e Name (SE) Trade Name (N        | D) Trade Name (DK) Trade Name (FI             | ) Trade Name (IS) Tra     |
| Name         Type         Item status         Group/Area <u>Chemical 1</u> Adhesive         In progress         Al0034         Chemical product |                                                                                                    | e Name (SE) Trade Name (N        | )) Trade Name (DK) Trade Name (FI             | ) Trade Name (IS) Tra     |
|                                                                                                    |                                                                                                    | e Name (SE) Trade Name (N        | 0) Trade Name (DK) Trade Name (Fl             | ) Trade Name (IS) Tra     |
|                                                                                                    |                                                                                                    | e Name (SE) Trade Name (Ne       | )) Trade Name (DK) Trade Name (FI             | ) Trade Name (IS) Tra     |
|                                                                                                    |                                                                                                    | e Name (SE) Trade Name (Ni       | )) Trade Name (DK) Trade Name (FI             | ) Trade Name (IS) Tra     |
|                                                                                                    |                                                                                                    | e Name (SE) Trade Name (Ni       | )) Trade Name (DK) Trade Name (FI             | ) Trade Name (IS) Tra     |
| <u>Chemical 1</u> Adhesive In progress A10034 Chemical produc                                                                                   | ts for Nordic Swan Ecolabelled buildings (089)                                                         | e Name (SE) Trade Name (Ni       | )) Trade Name (DK) Trade Name (FI             | ) Trade Name (IS) Tra     |
| Chemical 1 Adhesive In progress A10034 Chemical produc<br>Contact Persons in your Company<br>Primary Declaration Contact *                      | ts for Nordic Swan Ecolabelled buildings (089)<br>Primary contact for declared items *                 |                                  | )) Trade Name (DK) Trade Name (FI             | ) Trade Name (IS) Tra     |
| <u>Chemical 1</u> Adhesive In progress A10034 Chemical produc                                                                                   | ts for Nordic Swan Ecolabelled buildings (089)                                                         | e Name (SE) Trade Name (N<br>SE) | )) Trade Name (DK) Trade Name (FI             | ) Trade Name (IS) Tra     |
| Chemical 1 Adhesive In progress A10034 Chemical produc<br>Contact Persons in your Company<br>Primary Declaration Contact *                      | ts for Nordic Swan Ecolabelled buildings (089)<br>Primary contact for declared items *                 |                                  | )) Trade Name (DK) Trade Name (FI             | ) Trade Name (IS) Tra     |
| Chemical 1 Adhesive In progress A10034 Chemical produc<br>Contact Persons in your Company<br>Primary Declaration Contact *                      | ts for Nordic Swan Ecolabelled buildings (089)<br>Primary contact for declared items *                 | ¢                                | )) Trade Name (DK) Trade Name (F)             | ) Trade Name (IS) Tra     |
| Chemical 1 Adhesive In progress A10034 Chemical produc<br>Contact Persons in your Company<br>Primary Declaration Contact *<br>Bella Hansson     | ts for Nordic Swan Ecolabelled buildings (089)<br>Primary contact for declared items *<br>Jane Hansson | ≎<br>Primary contac              | t for declared items *                        | ) Trade Name (IS) Tra     |
| Chemical 1 Adhesive In progress A10034 Chemical product<br>Contact Persons in your Company<br>Primary Declaration Contact *<br>Bella Hansson    | ts for Nordic Swan Ecolabelled buildings (089)<br>Primary contact for declared items *                 | ¢                                | t for declared items *                        | ) Trade Name (IS) Tra     |
| Chemical 1 Adhesive In progress A10034 Chemical produc<br>Contact Persons in your Company<br>Primary Declaration Contact *<br>Bella Hansson     | ts for Nordic Swan Ecolabelled buildings (089)<br>Primary contact for declared items *<br>Jane Hansson | ≎<br>Primary contac              | t for declared items *                        | ) Trade Name (IS) Tra     |
| Chemical 1 Adhesive In progress A10034 Chemical produc<br>Contact Persons in your Company<br>Primary Declaration Contact *<br>Bella Hansson     | ts for Nordic Swan Ecolabelled buildings (089)<br>Primary contact for declared items *<br>Jane Hansson | ≎<br>Primary contac              | t for declared items *                        | ) Trade Name (IS) Tra     |

Please, select a **Primary declaration contact** who has been assigned responsibility for this specific declaration.

Then select a **Primary contact for declared Items**. It can be the same individual or someone else who is responsible for all the declared items on your company's portal account.

If a contact in your company is missing from the list, please select **Contacts** in the top menu and then select **Add contacts**.

| Designation True #                                          | Al0034 Chemical products for Nordic Swan Ecolabe   | Not declared                                                   |
|-------------------------------------------------------------|----------------------------------------------------|----------------------------------------------------------------|
| New                                                         | Area of Declaration and Generation *               | Please note here the company name/your customer w<br>declare * |
| Registration                                                | A10034 Chemical products for Nordic Swan Ecolabe 🗘 | Buildnig company yyy in Nordic Country xxx                     |
| \$                                                          |                                                    |                                                                |
|                                                             |                                                    |                                                                |
|                                                             |                                                    |                                                                |
|                                                             |                                                    |                                                                |
| Declaration Items                                           |                                                    |                                                                |
| Declaration Items                                           |                                                    |                                                                |
| Name Type Item status Group/Area                            | Trade Name (SF) Trade N                            | ame (NO) Trade Name (DK) Trade Name (FI) Trade Name (IS        |
| <u>Chemical 1</u> Adhesive In progress A10034 Chemical prod |                                                    |                                                                |
|                                                             |                                                    |                                                                |
| Contact Persons in your Company                             |                                                    |                                                                |
| Primary Declaration Contact *                               | Primary contact for declared items *               |                                                                |
| Bella Hansson                                               | Jane Hansson                                       |                                                                |
|                                                             |                                                    |                                                                |
|                                                             |                                                    |                                                                |
| We Undertake the Regulations by Ci                          | reating this Declaration Request                   |                                                                |
| We Undertake the Regulations by Ci                          |                                                    |                                                                |

Please read the **Terms and Conditions for Declarations** carefully.

Then tick the box to confirm that your company accepts, and complies, with the **Terms & conditions**.

The **Sign & Create Declaration** button becomes dark violet and activated when the box is ticked.

Click **Sign & create Declaration** to continue.

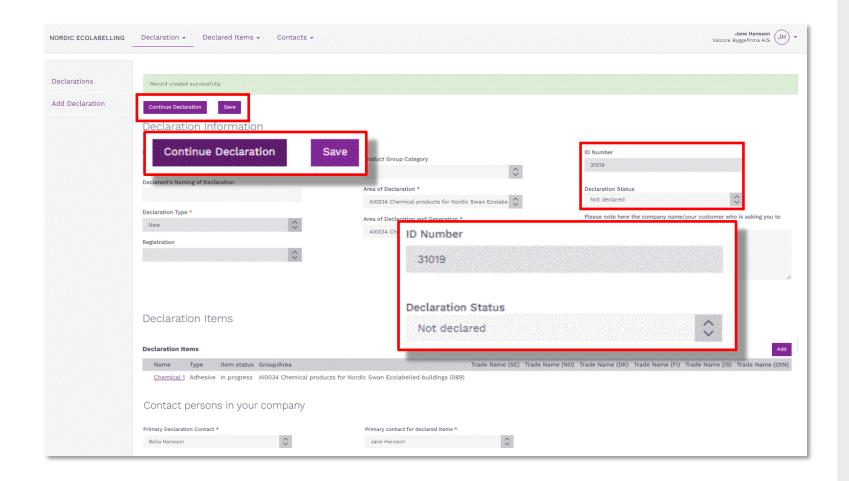

Your declaration request is created, a **Declaration ID Number** and a **Declaration Status** are there to identify unique declarations and the progression status.

Click **Continue declaration** to proceed and add (chose) items to declare.

### The declaration process

How to help your customers meet the requirements to obtain a Nordic Swan Ecolabel licence.

| Sign in and change your | 2.<br>Create your<br>declaration<br>request. | 3.<br>Add items and<br>declare their<br>properties. | 4.<br>Submit your<br>declaration. | 5.<br>Add more<br>items,<br>submit your<br>declaration. |
|-------------------------|----------------------------------------------|-----------------------------------------------------|-----------------------------------|---------------------------------------------------------|
|-------------------------|----------------------------------------------|-----------------------------------------------------|-----------------------------------|---------------------------------------------------------|

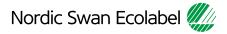

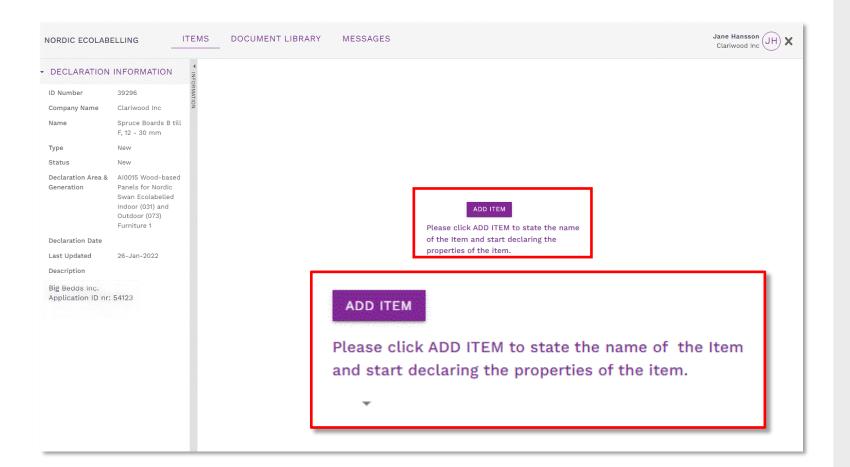

Click the **Add item** button, and add only the item(s) you intend to submit right now.

Declare the specific properties of each item, submit the declaration, and notify your customer.

When your items can be found under **Declared Items** (*slide 6*), you can proceed to step 5 and add more items to your declaration.

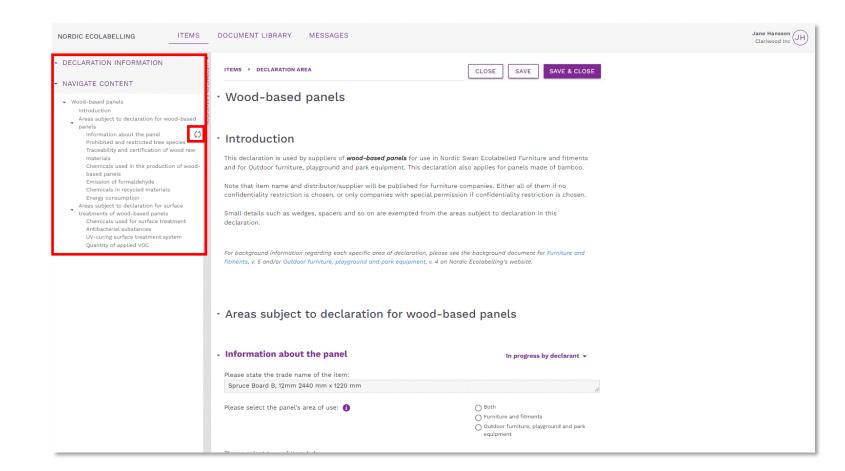

The **Navigate content** section gives you an overview when declaring the properties of each item.

When you start declaring a property, a status icon appears in the navigation bar.

By clicking on a heading in the navigation bar, you will come to that section. You can also scroll through the text in all the sections.

By clicking on the arrows you can show and hide sections.

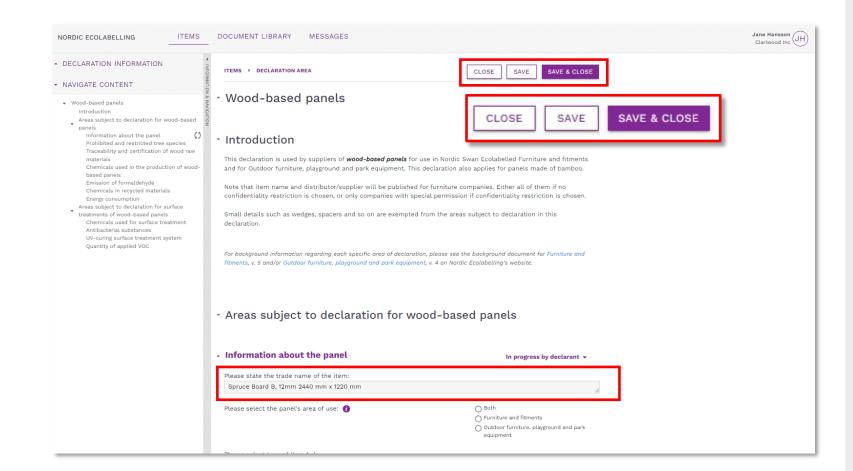

Please, remember to use **Save**.

Only use the **Close** button if you don't want to save any changes.

Use **Save & close** to get back to the product overview.

The first property section is where you describe and state the trade name of the item.

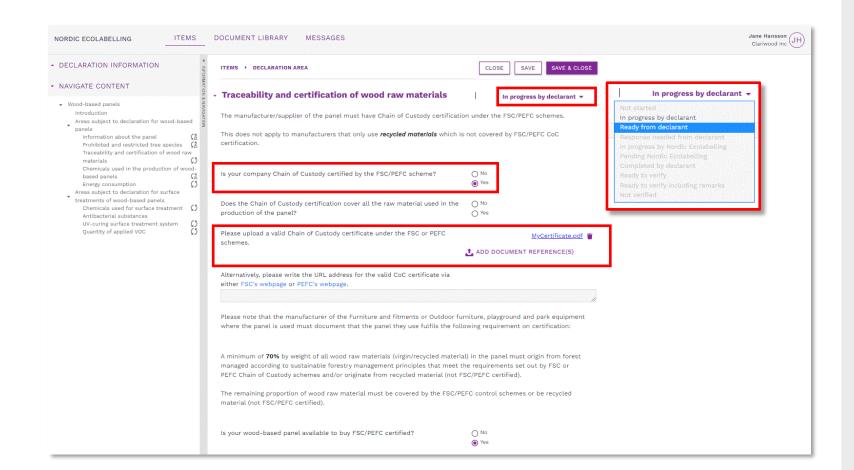

Declare the properties of your items by answering the questions in each section.

When a document is requested, click **Add document reference** and connect relevant files from your **Document Library** to the section. Or upload and connect a new file.

When you are done, click the drop-down list next to the heading and change the status description from **In progress by declarant** to **Ready from declarant**.

Proceed to the next section.

#### 3. Add items and declare their properties – Lookup items

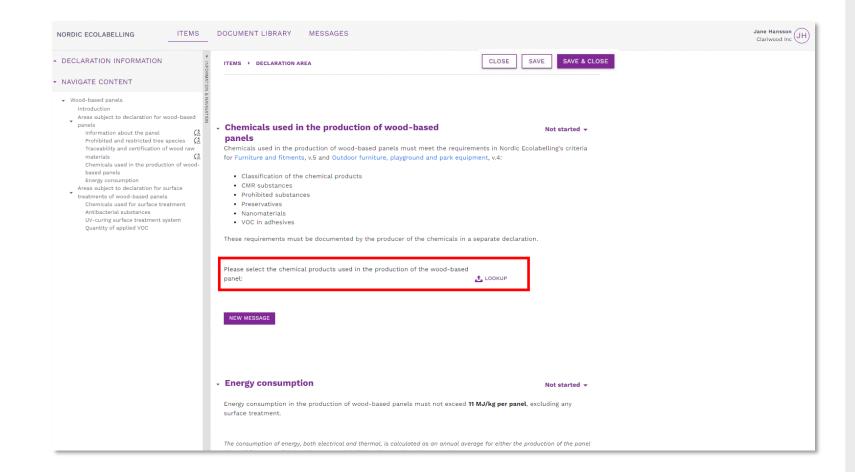

If requirement has a "Lookup"

Select items from your manufacturers via the **Lookup**.

If you can't find a proper item, please do the following:

- Ask the manufacturer in your supply chain to declare the item for you.
- Provide them with your company name and your Declaration ID Number.

#### 3. Add items and declare their properties – Lookup select

| LARATION INFORMATION                                                                                                    |                       | ٩                                                                                        |               |                                              |
|----------------------------------------------------------------------------------------------------|-----------------------|------------------------------------------------------------------------------------------|---------------|----------------------------------------------|
| Xob     Cancel       Name *     Company *       Kestokol D 4600     Kiitto Oy       Adhesive for production of wood-based panels       PIM TEST 031 chemical                            | CLARATION INFORMATION | ITEMS > DECLARATION AREA > LOOKUP                                                        |               |                                              |
| Xob     Cancel       Name *     Company *       Kestokol D 4600     Kiitto Oy       Adhesive for production of wood-based panels       PIM TEST 031 chemical                            |                       | Chemicals used in the production of w<br>Please select the chemical products used in the |               |                                              |
| Kestokol D 4600       Kiilto Oy       Adhesive for production of wood-based panels         PIM TEST 031 chemical       Clariwood Inc       Adhesive for production of wood-based panels |                       | ADD CANCEL                                                                               |               | Search                                       |
| PIM TEST 031 chemical       Clariwood Inc       Adhesive for production of wood-based panels                                                                                            |                       | Name 🗢                                                                                   | Company \$    | Туре ≑                                       |
|                                                                                                    |                       | C Kestokol D 4600                                                                        | Kiilto Oy     | Adhesive for production of wood-based panels |
| 10 rows V per page 1 of 1 N                                                                                                    |                       | PIM TEST 031 chemical                                                                    | Clariwood Inc | Adhesive for production of wood-based panels |
|                                                                                                    |                       | 10 rows 💙 per page                                                                       |               | Previous Page 1 of 1 N                       |
|                                                                                                    |                       |                                                                                          |               |                                              |
|                                                                                                    |                       |                                                                                          |               |                                              |
|                                                                                                    |                       |                                                                                          |               |                                              |
|                                                                                                    |                       |                                                                                          |               |                                              |
|                                                                                                    |                       |                                                                                          |               |                                              |
|                                                                                                    |                       |                                                                                          |               |                                              |
|                                                                                                    |                       |                                                                                          |               |                                              |
|                                                                                                    |                       |                                                                                          |               |                                              |
|                                                                                                    |                       |                                                                                          |               |                                              |
|                                                                                                    |                       |                                                                                          |               |                                              |
|                                                                                                    |                       |                                                                                          |               |                                              |
|                                                                                                    |                       |                                                                                          |               |                                              |
|                                                                                                    |                       |                                                                                          |               |                                              |
|                                                                                                    |                       |                                                                                          |               |                                              |
|                                                                                                    |                       |                                                                                          |               |                                              |
|                                                                                                    |                       |                                                                                          |               |                                              |
|                                                                                                    |                       |                                                                                          |               |                                              |
|                                                                                                    |                       |                                                                                          |               |                                              |
|                                                                                                    |                       |                                                                                          |               |                                              |
|                                                                                                    |                       |                                                                                          |               |                                              |
|                                                                                                    |                       |                                                                                          |               |                                              |
|                                                                                                    |                       |                                                                                          |               |                                              |
|                                                                                                    |                       |                                                                                          |               |                                              |
|                                                                                                    |                       |                                                                                          |               |                                              |
|                                                                                                    |                       |                                                                                          |               |                                              |
|                                                                                                    |                       |                                                                                          |               |                                              |
|                                                                                                    |                       |                                                                                          |               |                                              |
|                                                                                                    |                       |                                                                                          |               |                                              |
|                                                                                                    |                       |                                                                                          |               |                                              |

#### In the **Lookup** library:

Tick the box to select which items from your manufacturers to use/connect to the item you declare and confirm your selection with the **Add** button.

#### 3. Add items and declare their properties – Message & Change status

| NORDIC ECOLABELLING                                                                                                    | DOCUMENT LIBRARY MES                                                                                                    | SAGES                               |                                                    | Jane Hansson<br>Clariwood Inc |
|----------------------------------------------------------------------------------------------------|----------------------------------------------------------------------------------------------------|-------------------------------------|----------------------------------------------------|-------------------------------|
| DECLARATION INFORMATION                                                                                                    | ITEMS > DECLARATION AREA                                                                                                    |                                     | CLOSE SAVE & CLOSE                                 |                               |
| NAVIGATE CONTENT                                                                                                    |                                                                                                    |                                     |                                                    |                               |
| Wood-based panels<br>Introduction<br>Areas subject to declaration for wood-based<br>panels<br>Information about the panel<br>Prohibited and restricted tree species<br>Chemicals used in the production of wood-<br>based panels<br>Chemicals used in the production of wood-<br>based panels<br>Chemicals used for surface<br>treatments of wood-based panels<br>Chemicals used for surface treatment<br>Anthacterial substances<br>UV-curing surface treatment system<br>Quantity of applied VOC | panels<br>Chemicals used in the productio<br>for Furniture and fitments, v.5 ar<br>- Classification of the chemi<br>- CMR substances<br>- Prohibited substances<br>- Preservatives<br>- Nanomaterials<br>- VOC in adhesives<br>These requirements must be door | d Outdoor furniture, playground and | nicals in a separate declaration.                  |                               |
|                                                                                                    | Name 🗢                                                                                                    | Company 💠                           | Туре 🗢                                             |                               |
|                                                                                                    | Kestokol D 4600                                                                                                    | Kiilto Oy                           | Adhesive for production of wood-bas                |                               |
|                                                                                                    | NEW MESSAGE                                                                                                    |                                     |                                                    |                               |
|                                                                                                    | <ul> <li>Energy consumption</li> </ul>                                                                                                    |                                     | Not started 👻                                      |                               |
|                                                                                                    | Energy consumption in the produ<br>surface treatment.                                                                                                    | uction of wood-based panels must no | t exceed <b>11 MJ/kg per panel</b> , excluding any |                               |

Your selected items from the **Lookup** function is now connected to a requirement in your declaration.

Use the **New message** button if you need to add a comment to a declared item property.

When you have changed the status to **Ready from declarant** for all the sections, please click **Save & Close**.

|                                  | ORMATION                                      |                                       |         |                 |                                |                   |
|----------------------------------|-----------------------------------------------|---------------------------------------|---------|-----------------|--------------------------------|-------------------|
| umber                            | 39302 ORMAT                                   | Items                                 |         |                 | PLEASE CANCEL                  | DECLARATION READY |
| pany Name                        | Clariwood Inc 2                               | ADD ITEM                              |         |                 | 2 mil                          | GO                |
| 8                                | Spruce Boards B till F, 12 -<br>30 mm         | ADD TTEM                              |         |                 | Search                         | GO                |
|                                  | New                                           | Name 💠                                | Туре 💠  | Date Modified 💠 | Status 🖨                       |                   |
| IS                               |                                               | Copy - Copy - Copy - Copy - Copy - Co | Plywood | 26/1/2022 20:28 | New                            |                   |
| aration Area &<br>ration         | AI0015 Wood-based<br>Panels for Nordic Swan   | Copy - Copy - Copy - Copy - Copy - Sp | Plywood | 26/1/2022 20:28 | New                            |                   |
|                                  | Ecolabelled Indoor (031)<br>and Outdoor (073) | Copy - Copy - Copy - Copy - Spruce B  | Plywood | 26/1/2022 20:28 | New                            |                   |
| aration Date                     | Furniture 1                                   | Copy - Copy - Copy - Spruce Board B,  | Plywood | 26/1/2022 20:28 | New                            |                   |
| Updated                          | 26-Jan-2022                                   | Copy - Copy - Spruce Board B. 12mm 2  | Plywood | 26/1/2022 20:28 | New                            |                   |
| ription                          |                                               | Copy - Spruce Board B, 12mm 2440      | Plywood | 26/1/2022 20:28 | New                            | 1 10              |
| edds Inc.<br>cation ID nr: 45123 |                                               | Spruce Board B, 12mm 2440 mm x 122    | Plywood | 26/1/2022 20:28 | In progress by declarant       | Open a            |
|                                  |                                               |                                       |         |                 | Copy<br>Open and Edit Cancel I | tem               |

If you declare more than one item, and they have similar properties, you can save time by first declaring the properties of one item. Then click the copy icon to create a copy with all your documentation included.

Then click the pen icon to open each copy and change the item name and the properties that differ between the items.

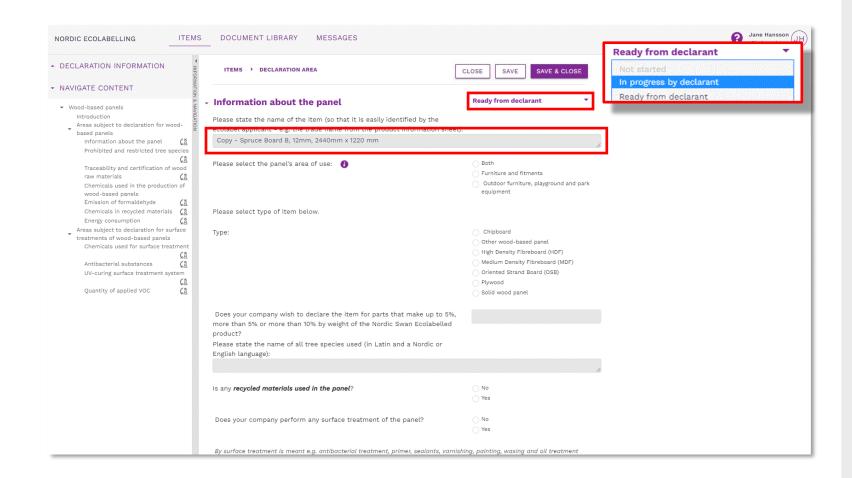

When make changes to a copy, you first need to set the status description in the section you want to change to **In progress by declarant**.

Make the changes and then set the status description for the section to **Ready from declarant**.

When you have declared all properties and changed the status in all sections to **Ready from declarant,** please click **Save & Close.** 

#### 3. Declare item properties – More options

| DECLARATION I                    | NFORMATION                                            | *<br>E               |            |                           |                          |         |           |                 |                  |       |
|----------------------------------|-------------------------------------------------------|----------------------|------------|---------------------------|--------------------------|---------|-----------|-----------------|------------------|-------|
| D Number                         | 31020                                                 | Items                |            |                           |                          |         |           | PLEASE CAN      | CEL DECLARATION  | READY |
| Company Name                     | Clariwood Inc.                                        |                      |            |                           |                          |         |           |                 |                  |       |
| Name                             | Spruce Boards B till F,<br>12 - 30 mm                 | ADD ITEM A Mo        | re options |                           |                          |         | English 👻 | Search          |                  | GO    |
| Гуре                             | New                                                   | O Multi status chan; |            | Include inactive products |                          |         |           |                 |                  |       |
| Status                           | In progress by<br>declarant                           | O Multi status chan; | ge         |                           |                          |         |           |                 |                  |       |
| Declaration Area &<br>Generation | AI0015 Wood-based<br>Panels for Nordic                | Nan                  | ne 🕈       | Туре 🜩                    | Status ≑                 | State ≑ |           | Date Modified ≑ | <b>T</b> Filters |       |
| leneration                       | Swan Ecolabelled<br>Indoor (031) and<br>Outdoor (073) | Par                  | iel 9      |                           | In progress by declarant | Active  |           | 28/2/2023 12:58 |                  |       |
|                                  |                                                       | Pan                  | iel 8      |                           | In progress by declarant | Active  |           | 28/2/2023 12:58 |                  |       |
| eclaration Date                  | Furniture 1                                           | Pan                  | iel 7      |                           | In progress by declarant | Active  |           | 28/2/2023 12:57 |                  |       |
| ast Updated                      | 28-Feb-2023                                           | Pan                  | iel 6      |                           | In progress by declarant | Active  |           | 28/2/2023 12:56 |                  |       |
| escription                       |                                                       | Par                  | iel 5      |                           | In progress by declarant | Active  |           | 28/2/2023 12:56 |                  |       |
| omany yyy in Nordic Country xxx  |                                                       | Par                  | iel 4      |                           | In progress by declarant | Active  |           | 28/2/2023 12:55 |                  |       |
|                                  |                                                       | Pan                  | iel 3      |                           | In progress by declarant | Active  |           | 28/2/2023 12:55 |                  |       |
|                                  |                                                       | Par                  | iel 2      |                           | In progress by declarant | Active  |           | 28/2/2023 12:53 |                  |       |
|                                  |                                                       | Pan                  | iel 1      |                           | In progress by declarant | Active  |           | 28/2/2023 12:52 |                  |       |
|                                  |                                                       | 10 rows 🗸            | oer page   |                           | 1 - 9 of 9               |         |           | Previous        | Page 1 of 1      | Ne    |
|                                  |                                                       |                      |            |                           |                          |         |           |                 |                  |       |

It is also possible to declare several similar items at once under **More options** and **Multi** edit.

#### Description of **Multi Edit** functionality is in a separate guide, look under the ? (*top of page*).

### The declaration process

How to help your customers meet the requirements to obtain a Nordic Swan Ecolabel licence.

| 1.<br>Sign in and<br>change your<br>password. | 2.<br>Create your<br>declaration<br>request. | 3.<br>Add items and<br>declare their<br>properties. | 4.<br>Submit your<br>declaration. | 5.<br>Add more<br>items,<br>submit your<br>declaration. |
|-----------------------------------------------|----------------------------------------------|-----------------------------------------------------|-----------------------------------|---------------------------------------------------------|
|                                               |                                              |                                                     |                                   |                                                         |

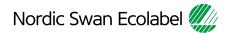

#### 4. Submit your declaration – Declaration Ready

| DECLARATION IN                         | IFORMATION                                    | lterre                             |           |                    | PLEASE CANCEL                                    | DECLARATION READ |
|----------------------------------------|-----------------------------------------------|------------------------------------|-----------|--------------------|--------------------------------------------------|------------------|
| ID Number                              | 39302 MAT                                     | Items                              |           |                    | PLEASE CANCEL                                    | DECLARATION REA  |
| Company Name                           | Clariwood Inc 2                               | ADD ITEM                           |           |                    | Search                                           | G                |
| Vame                                   | Spruce Boards B till F, 12 -<br>30 mm         |                                    |           |                    | Search                                           |                  |
| ype                                    | New                                           | Name 🗢                             | Туре \$   | Date Modified 🜩    | Status \$                                        |                  |
| tatus                                  |                                               | Spruce Board D, 25mm 2440 mm x 610 | Plywood   | 26/1/2022 20:41    | Ready from declarant                             |                  |
| eclaration Area &<br>eneration         | AI0015 Wood-based<br>Panels for Nordic Swan   | Fij Spruce Board C, 25mm 2400 mm x | Plywood   | 26/1/2022 20:40    | Ready from declarant                             |                  |
|                                        | Ecolabelled Indoor (031)<br>and Outdoor (073) | Bi Spruce Board C, 18mm 2400 mm x  | Plywood   | 26/1/2022 20:39    | Ready from declarant                             |                  |
| eclaration Date                        | Furniture 1                                   | R: Spruce Board C, 12mm 2400 mm x  | Plywood   | 26/1/2022 20:39    | Ready from declarant                             |                  |
| ast Updated                            | 26-Jan-2022                                   | Spruce Board B, 25mm 2440 mm x 122 | Plywood   | 26/1/2022 20:36    | Ready from declarant                             |                  |
| escription                             |                                               | Spruce Board B, 18mm 2440 mm x 122 | Plywood   | 26/1/2022 20:35    | Ready from declarant                             |                  |
| g Bedds Inc.<br>oplication ID nr: 4512 | 3                                             | Spruce Board B, 12mm 2440 mm x 12  | Plywood   | 26/1/2022 20:28    | Ready from declarant 🔹                           | s 🖗              |
|                                        |                                               | 10 rows V per page                 |           |                    | In progress by declarant<br>Ready from declarant | e 1 of 1         |
|                                        |                                               |                                    | Status 🕈  | aan bu daalamaat 👌 | • • •                                            |                  |
|                                        |                                               |                                    | in progre | ess by declarant   | _ 🖉 🖣 🖉 📗                                        |                  |
|                                        |                                               |                                    | In progr  | ess by declarant   |                                                  |                  |
|                                        |                                               |                                    |           | rom declarant      | of 1 Next                                        |                  |

Declare item properties for each created items.

When ready, please change the status of each item from **In progress by declarant** to **Ready from declarant**.

Submit your declaration by clicking the **Declaration ready** button.

### The declaration process

How to help your customers meet the requirements to obtain a Nordic Swan Ecolabel licence.

| 1.<br>Sign in and<br>change your<br>password. | 2.<br>Create your<br>declaration<br>request. | 3.<br>Add items and<br>declare their<br>properties. | 4.<br>Submit your<br>declaration. | 5.<br>Add more<br>items,<br>submit your<br>declaration. |
|-----------------------------------------------|----------------------------------------------|-----------------------------------------------------|-----------------------------------|---------------------------------------------------------|
|                                               |                                              |                                                     |                                   |                                                         |

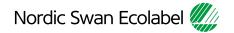

#### 5. Add more items, submit your declaration.

|                 | Save Sign & Create Declaration                                          |                                                                            |
|-----------------|-------------------------------------------------------------------------|----------------------------------------------------------------------------|
| Declarations    | Declaration Information                                                 |                                                                            |
| Add Declaration | Declaration mormation                                                   |                                                                            |
|                 | Declarant                                                               |                                                                            |
|                 | Valcore Byggefirma A/S                                                  | Please note here the company name/your customer who is asking to declare * |
|                 | Declarant's Naming of Declaration                                       | Building company yyy in NordicCountry xxx                                  |
|                 | Project X                                                               |                                                                            |
|                 | Declaration Type * Extension                                            |                                                                            |
|                 | Registration *                                                          |                                                                            |
|                 | Al0010 0024, 1, Testkonto (Valcore), Al0010 Producti                    |                                                                            |
|                 |                                                                         |                                                                            |
|                 | Declaration Type *                                                      |                                                                            |
|                 | Extension                                                               |                                                                            |
|                 | Delivering                                                              |                                                                            |
|                 | Declaration *                                                           |                                                                            |
|                 | V V                                                                     |                                                                            |
|                 | AI0012 0002, 1, Clariwood Inc., AI0012 Chemicals for Nordic Swan Ecolab | colled Indeer (021) and Outdoor (072) Eurotiture                           |
|                 | Alouiz 0002, i, clanwood inc., Alouiz chemicals for Nordic Swall Ecolar |                                                                            |
|                 |                                                                         |                                                                            |

Please, select **Declaration Type Extension** to add more items to an existing declaration.

Then select the declaration you will add more items to (i.e. Al0034 ...)

#### 5. Add more items, submit your declaration

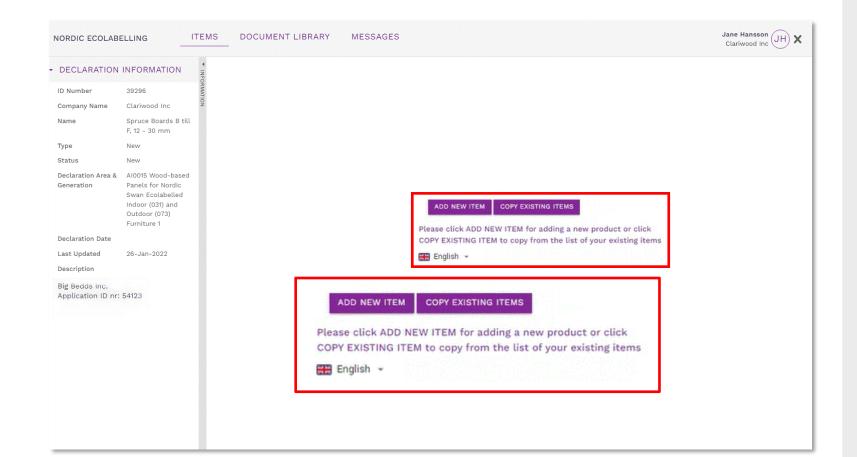

Click Add New Item or Copy Existing Items to add more items to a declaration.

#### 5. Add more items, submit your declaration

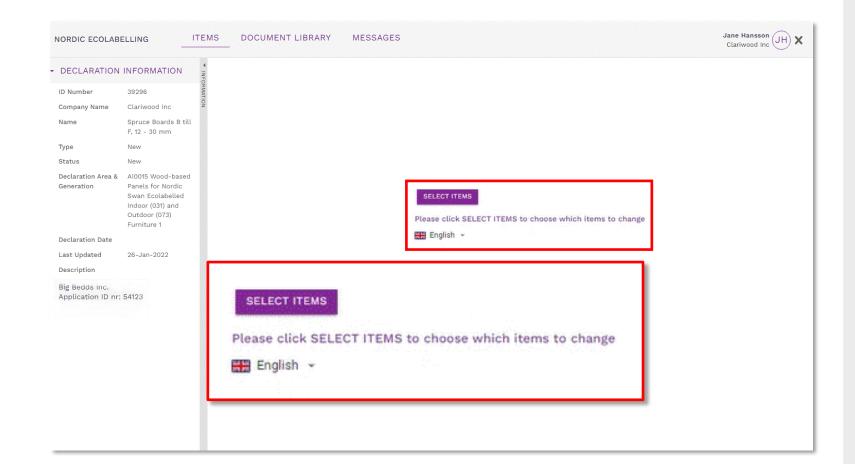

If you want to make changes, Click **Select Items** to implement the changes.

#### 5. Add more items, submit your declaration

| DECLARATION IN                             | IFORMATION                                    |                                    |           |                                                 |                                                  |                 |
|--------------------------------------------|-----------------------------------------------|------------------------------------|-----------|-------------------------------------------------|--------------------------------------------------|-----------------|
| 0 Number                                   | 39302 ORMAT                                   | Items                              |           |                                                 | PLEASE CANCEL                                    | DECLARATION REA |
| ompany Name                                | Clariwood Inc g                               | ADD ITEM                           |           |                                                 | Search                                           | G               |
| ame                                        | Spruce Boards B till F, 12 -<br>30 mm         | ADDITEM                            |           |                                                 | Search                                           |                 |
| /pe                                        | New                                           | Name 💠                             | Туре 🗘    | Date Modified 💠                                 | Status \$                                        |                 |
| atus                                       |                                               | Spruce Board D, 25mm 2440 mm x 610 | Plywood   | 26/1/2022 20:41                                 | Ready from declarant                             |                 |
| eclaration Area &                          | AI0015 Wood-based<br>Panels for Nordic Swan   | Bruce Board C, 25mm 2400 mm x      | Plywood   | 26/1/2022 20:40                                 | Ready from declarant                             |                 |
|                                            | Ecolabelled Indoor (031)<br>and Outdoor (073) | Spruce Board C, 18mm 2400 mm x     | Plywood   | 26/1/2022 20:39                                 | Ready from declarant                             |                 |
| claration Date                             | Furniture 1                                   | C Spruce Board C, 12mm 2400 mm x   | Plywood   | 26/1/2022 20:39                                 | Ready from declarant                             |                 |
| st Updated                                 | 26-Jan-2022                                   | Spruce Board B, 25mm 2440 mm x 122 | Plywood   | 26/1/2022 20:36                                 | Ready from declarant                             |                 |
| scription                                  |                                               | Spruce Board B, 18mm 2440 mm x 122 | Plywood   | 26/1/2022 20:35                                 | Ready from declarant                             |                 |
| Big Bedds Inc.<br>Application ID nr: 45123 | 3                                             | Spruce Board B, 12mm 2440 mm x 12  | Plywood   | 26/1/2022 20:28                                 | Ready from declarant                             | 🖉 🖓             |
|                                            |                                               | 10 rows 💙 per page                 |           |                                                 | In progress by declarant<br>Ready from declarant | 1 of 1          |
|                                            |                                               |                                    | In progre | s by declarant<br>s by declarant<br>m declarant |                                                  |                 |
|                                            |                                               |                                    | Ready no  |                                                 | of1 Next                                         |                 |

When the properties of all your items are declared, please change the status of each item from **In progress by declarant** to **Ready from declarant**.

Please submit your declaration by clicking the **Declaration ready** button.

Please inform your customer that you have declared your items for them.

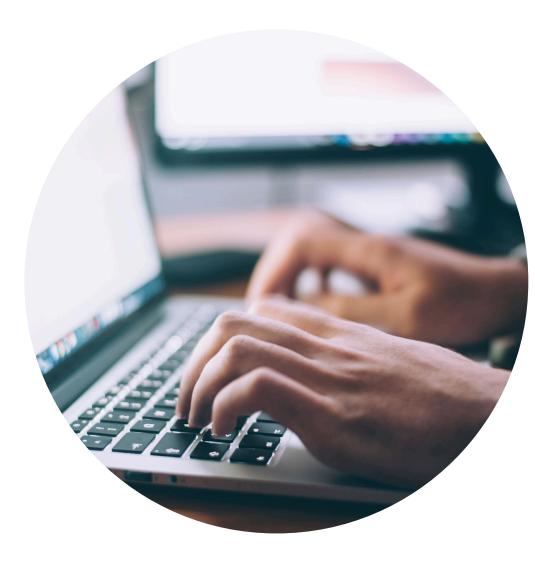

#### Published by

Nordisk Miljömärkning / Nordic Ecolabelling Box 38114 SE-100 64 Stockholm Website: <u>www.supply-chain-declarations.org</u>

Copyright © Nordic Ecolabelling 2023

Bildmaterial: Unsplash

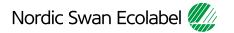